## **Vejledning til brug af Zoom**

Hvis du har meldt dig til at deltage i Generalforsamlingen digitalt, så får du her en vejledning til, hvordan du logger dig ind i Zoom og derfra videre til at deltage i generalforsamlingen.

Du vil dagen før generalforsamlingen modtage to mails fra Danske Torpare. Hvis ikke du modtager den ene eller begge mails, så tjek dit spamfilter. De lander desværre ofte dér.

Den ene mail indeholder et link til Zoom, som er det program, generalforsamlingen transmitteres i. Det er det, vi vil vejlede om her.

Den anden mail indeholder et brugernavn og et password til afstemningssystemet. Det forklarer vi mere om i en anden vejledning.

For at åbne Zoom, skal du klikke på linket i den påmindelses-mail, du modtager dagen før generalforsamlingen.

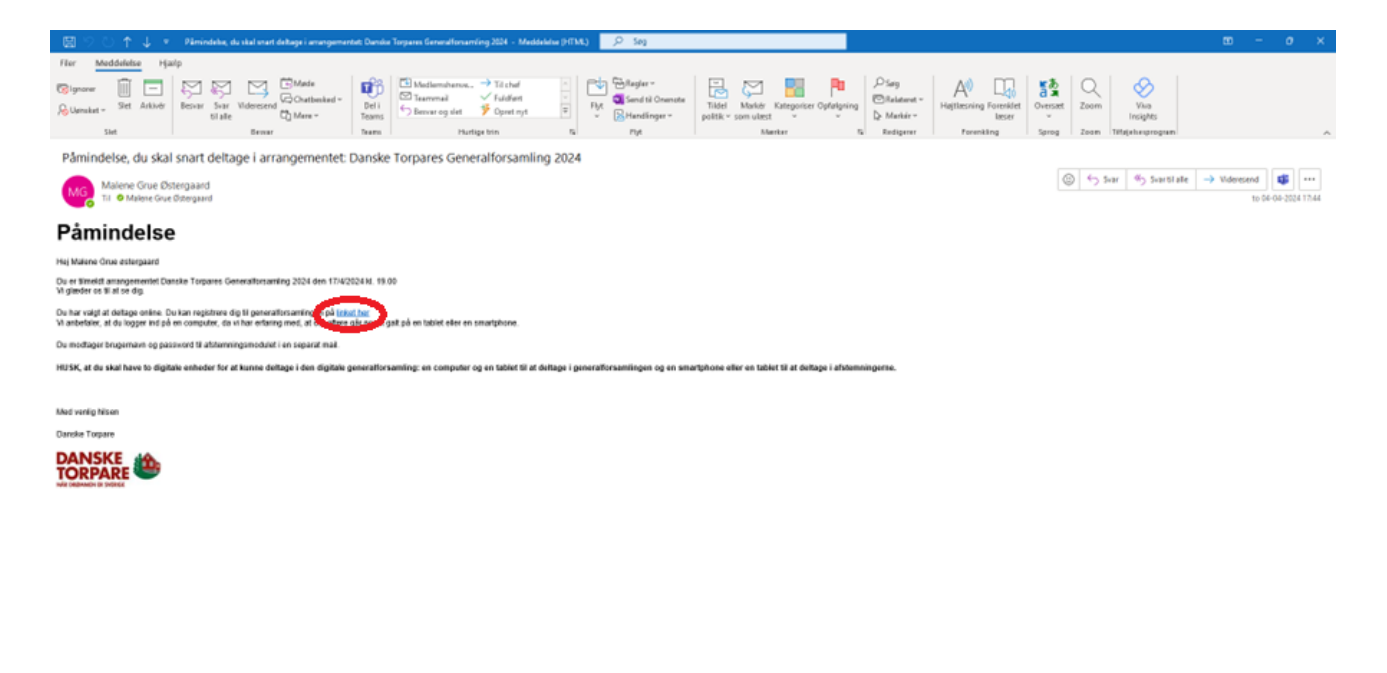

 $\Box$  $e$  m  $a$   $q$   $\sqrt{\pi}$  as one  $\pi$ 

Nå du har klikket på linket, åbner der sig en registreringsside.

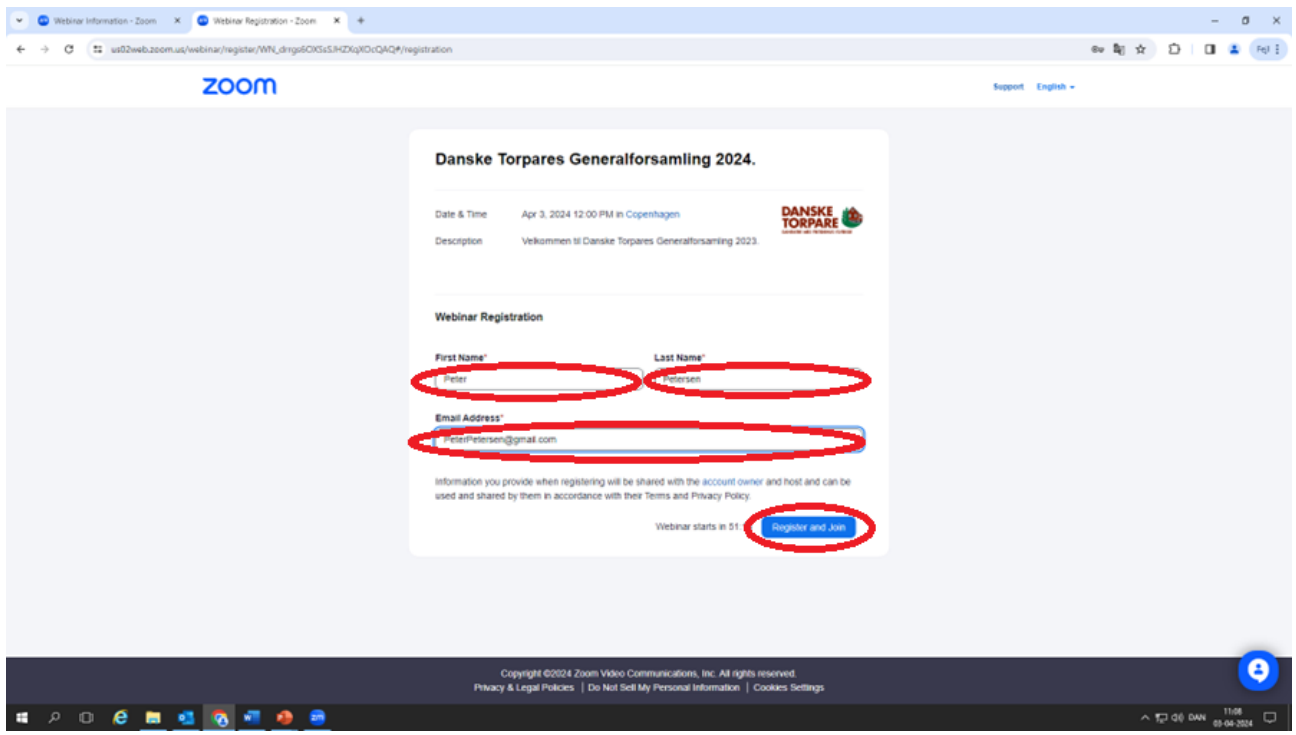

Her skal du registrere dig med navn og e-mail-adresse.

Når du har gjort det, klikker du på den blå knap, hvor der står "Register and join" eller blot "Register".

Hvis du registrerer dig dagen før webinaret eller tidligere, vil du se dette skærmbillede og modtage en mail i din mailboks med et link, som du skal klikke på for at få adgang til selve generalforsamlingen, når den afholdes. Hvis du registrerer dig samme dag, vil du få direkte adgang til webinaret.

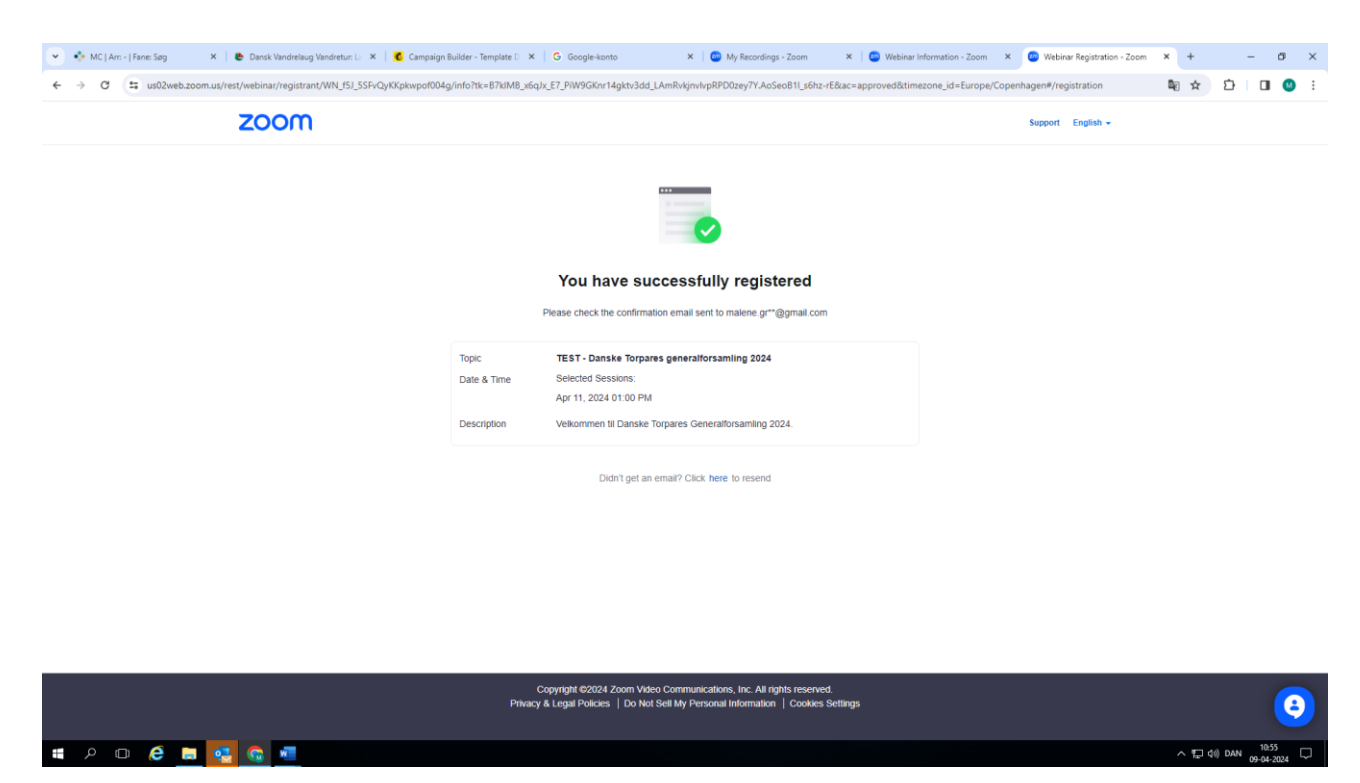

Hvis du på selve dagen for generalforsamlingen logger dig på mere end to timer før, generalforsamlingen starter, vil du få at vide, at du nu har logget dig ind i Zoom, og at webinaret starter om kort tid.

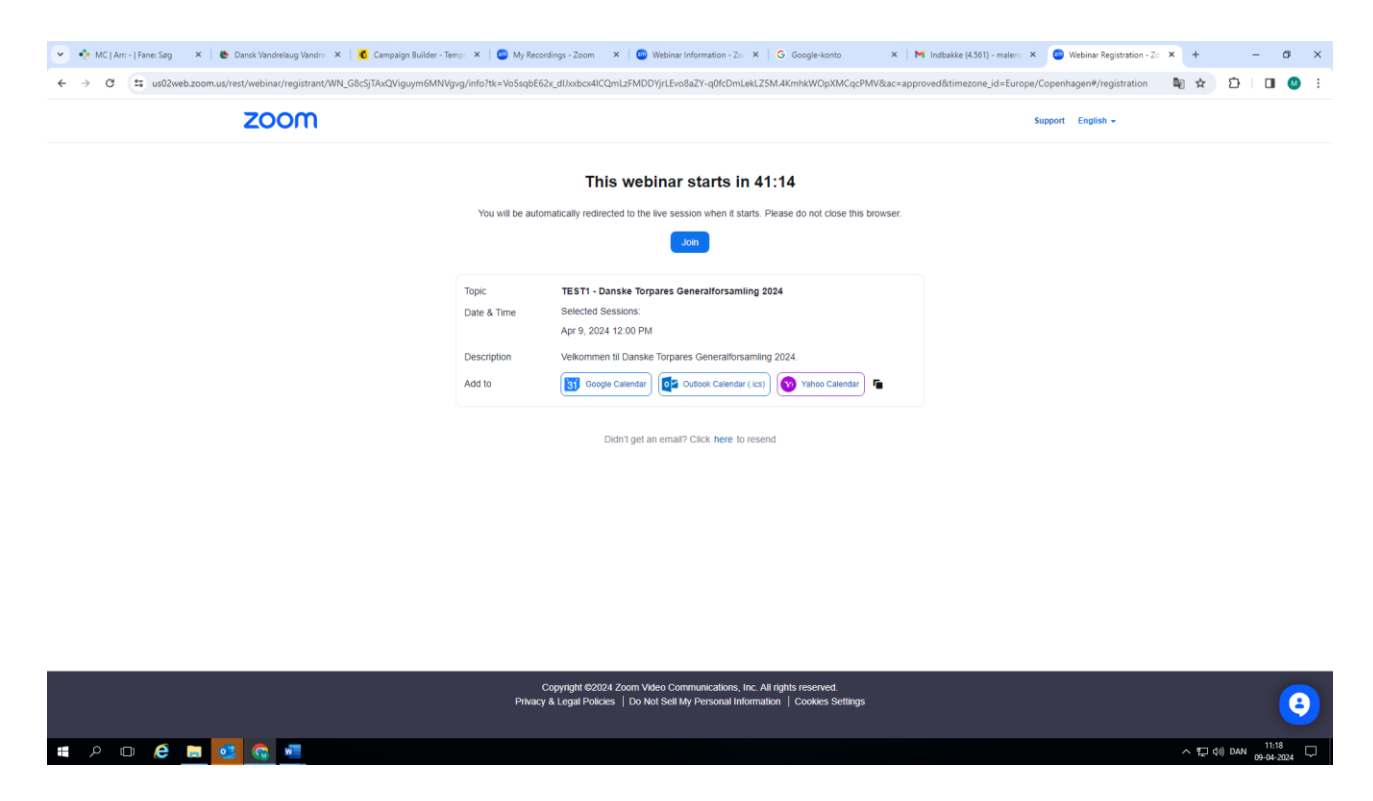

Hvis du logger dig på mindre end to timer før, vil du blive lukket direkte ind til generalforsamlingen, hvor der vises et velkomstbillede. Du skal nu bare vente på, at arrangementet begynder.

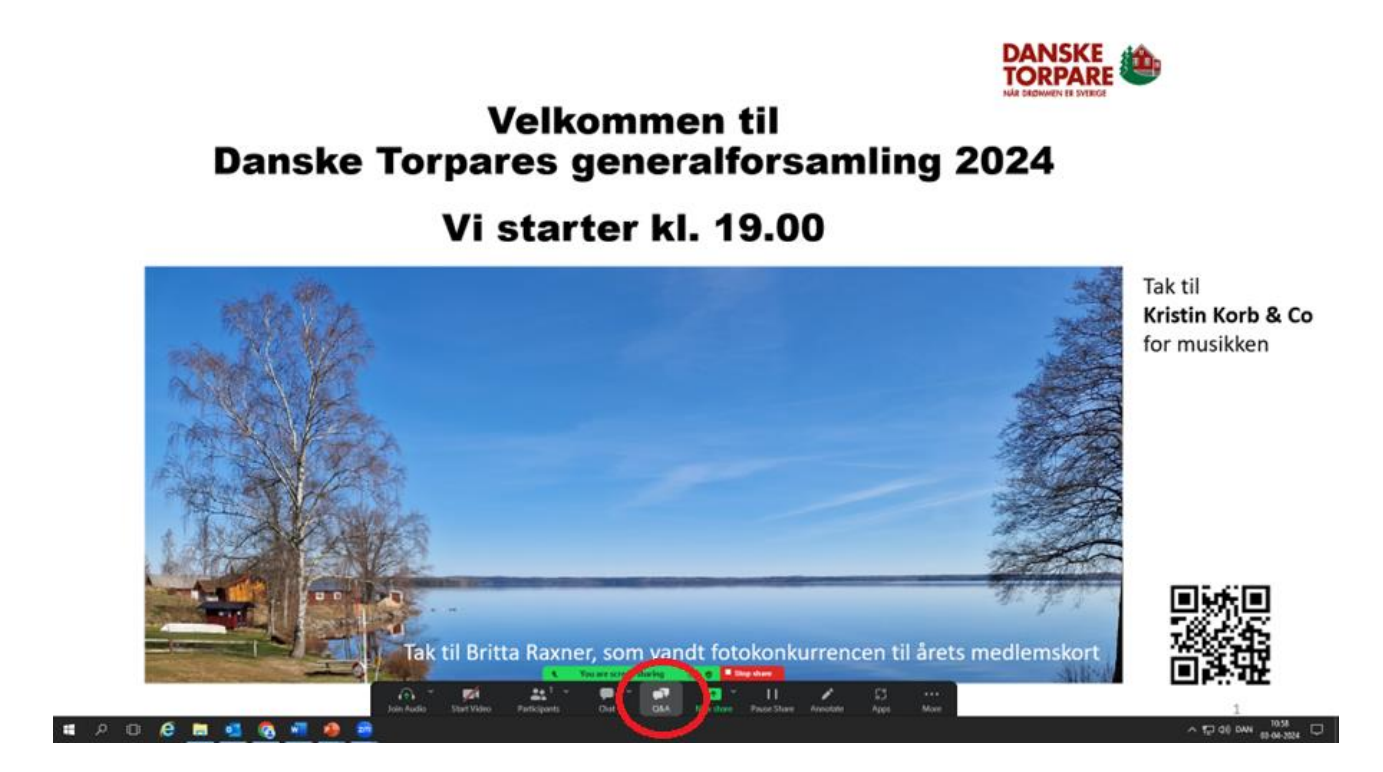

Generalforsamlingen er et webinar, og det er derfor kun muligt for dig at skrive beskeder via Q&Afunktionen (Spørgsmål/Svar, hvis du bruger dansk i Zoom). Q&A-funktionen finder du i menu-linjen øverst eller nederst på skærmen. Du kan ikke bruge chat-funktionen, og du kan ikke stille spørgsmål mundtligt. Du stiller et spørgsmål ved at klikke på Q&A i menulinjen, skrive dit spørgsmål og derefter trykke på "send".

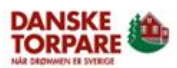

## **Velkommen til Danske Torpares generalforsamling 2024**

Vi starter kl. 19.00

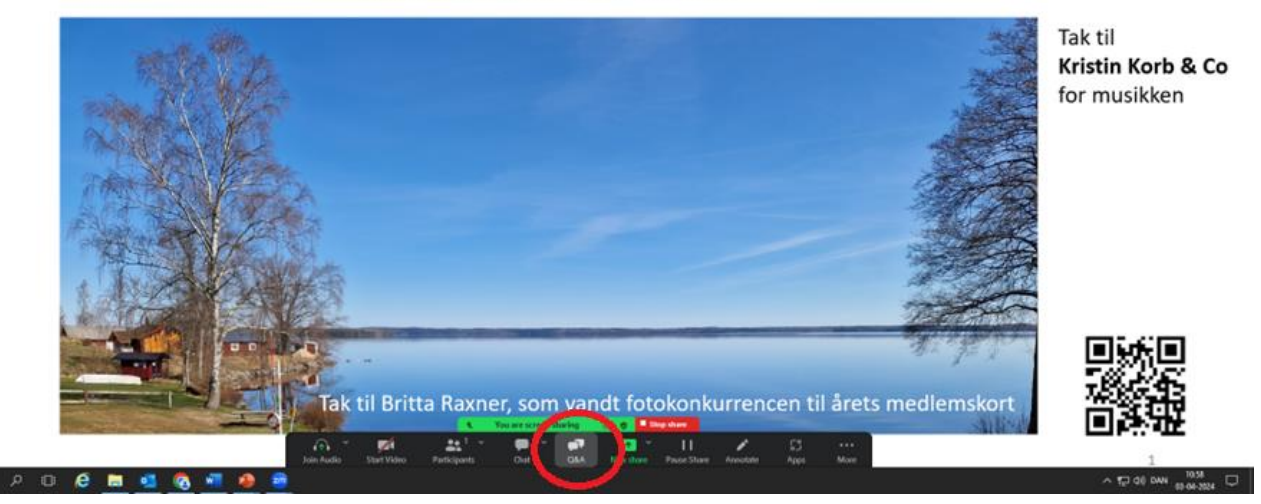

Dit spørgsmål vil blive stillet på den fysiske generalforsamling af en repræsentant fra Danske Torpares sekretariat.

Hvis ikke du kan høre lyden på din computer, så tjek, om du har skruet ned for lyden eller helt slukket for den.

Hvis du har spørgsmål af teknisk karakter, skal du ikke stille dem her, men i stedet ringe til vores hotline, som er åben på dagen for generalforsamlingen fra kl. 17 til 21 på tlf. 39 29 52 82 eller skrive til os på [mail@torpare.dk.](mailto:mail@torpare.dk) Så skal vi nok hjælpe dig.